# **Contenedores Podman**

**Administración de sistemas informáticos en red**

**-Proyecto Integrado de Grado Superior-**

**Hecho Por:** Francisco Javier Martín Núñez

## **Sumario**

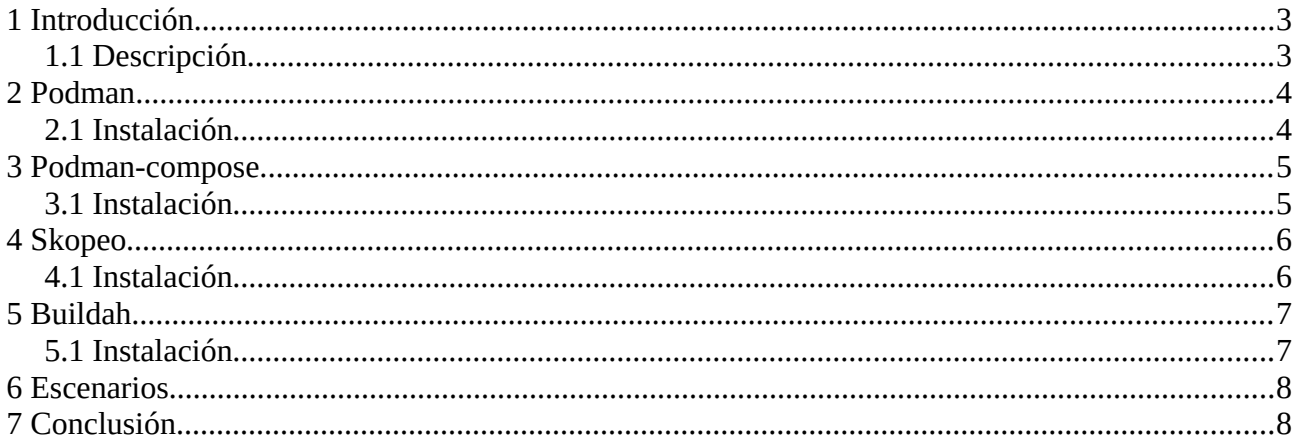

## <span id="page-2-0"></span>**1 Introducción**

A continuación se va a pasar a explicar y ver los puntos que vamos a tratar en nuestro proyecto integrado y las herramientas de las que vamos a hacer uso.

Para poder ver mas en profundidad y ver los ejemplos de uso de dichas herramientas se puede encontrar mas información en mi web:

<https://franjavimn.onrender.com/proyecto-podman>

#### <span id="page-2-1"></span>**1.1 Descripción**

En el siguiente proyecto integrado vamos a hacer uso del motor de contenedores llamado **Podman** y de tres herramientas complementarias a este como son **Skopeo, Buildah y Podman-compose**.

Con las herramientas anteriormente dichas vamos a proceder a explicar en que consiste el proyecto:

- Instalación de las distintas herramientas en maquinas creadas con **Vagrant**
- Creación y gestión de contenedores con **Podman**
	- Creación de un contenedor con la imagen **"hello-world".**
- Despliegue de **pods** con varios contenedores gracias a **podman**
	- Despliegue de un **pod** con dos contenedores, una base de datos **MySQL** y la aplicación **Bookmedik** y el despliegue de una aplicación **Wordpress** junto a su base de datos **MySQL**.
- Uso de **podman-compose** para el despliegue de escenarios creados mediante ficheros **docker-compose.yml**
	- Uso de los ficheros **docker-compose.yml** que tenemos en el repositorio del proyecto.
- Obtener información de imágenes que se encuentren en registros locales o públicos como **DockerHub** mediante **Skopeo.**
	- Mostrar la funcionalidad de mostrar la información de las imágenes del registros de **DockerHub.**
- Creación y gestión de imágenes con la herramienta de **Buildah.**
	- Mostrar como se crear la imagen con **bookmedik**, que vamos a usar en uno de los despliegues que tenemos.

## <span id="page-3-1"></span>**2 Podman**

**Podman** es un motor de contenedores similar a **Docker**, que es su rival mas cercano, pero este tiene unas diferencias notables respecto a **Docker** que lo hacen una buena alternativa para el uso de **Podman** en vez de **Docker:**

- **Podman** es **rootless**, es decir, no es necesario que nuestro usuario tenga permisos de **superusuario** para gestionar los contenedores mediante **.**
- **Podman** es mas liviano que **Docker** ya que este carece de un *demonio central* para cada uno de los contenedores, en su lugar, han descentralizado todos los componentes necesarios para la gestión de contenedores y los han individualizado en componentes más pequeños que se utilizarán solo cuando sean necesarios.
- **Podman** nos da la posibilidad de la creación de **pods** de uno o varios contenedores, tomando como referencia a la forma en que lo hace **Kubernetes**
- La sintaxis que usa P**odman** es la misma que tiene **Docker**, por lo que la migración desde **Docker** es muy sencilla.

#### <span id="page-3-0"></span>**2.1 Instalación**

Para la instalación de **Podman** vamos a seguir la documentación oficial para la instalación en una maquina virtual creada con **Vagrant** y **Debian 10:**

```
#### Debemos de habilitar en espacio de nombre de root #### 
echo 'kernel.unprivileged_userns_clone=1' > /etc/sysctl.d/00-local-userns.conf
systemctl restart procps
#### Añadimos los repositorios de backports de Debian 10 ####
echo 'deb http://deb.debian.org/debian buster-backports main' >>
/etc/apt/sources.list
echo 'deb 
https://download.opensuse.org/repositories/devel:/kubic:/libcontainers:/stable/
Debian_10/ /' > /etc/apt/sources.list.d/devel:kubic:libcontainers:stable.list
#### Descargamos e instalamos la clave de los repositorios ####
curl -L 
https://download.opensuse.org/repositories/devel:/kubic:/libcontainers:/stable/
Debian_10/Release.key | sudo apt-key add -
#### Actualizamos la lista de paquetes e instalamos dependencias desde backports
sudo apt update
sudo apt -y -t buster-backports install libseccomp2
#### Instalamos podman ####
sudo apt -y install podman
```
Si nuestro sistema es diferente a Debian 10 en la [documentación oficial](https://podman.io/getting-started/installation) podemos encontrar la forma de instalarlo en nuestro sistema.

## <span id="page-4-1"></span>**3 Podman-compose**

Al igual que con los contenedores **Docker** tenemos la herramienta de **docker-compose** que nos permite desplegar escenarios de contenedores mediante un fichero .yaml, también tenemos la misma herramienta para **Podman** llamada **podman-compose**.

**Podman-compose** es un proyecto que es definido por sus propios desarrolladores como **un script para usar ficheros docker-compose.yml con podman**. Esta herramienta es un poco distinta a la hora de desplegar los escenarios ya que esta usa la utilidad de **Podman** de crear **pods** con varios contenedores.

#### <span id="page-4-0"></span>**3.1 Instalación**

La instalación se puede hacer de distintas maneras y podemos ver las distintas formas de instalar este herramienta en múltiples distribuciones de linux, así bien, yo lo instalare en una maquina con Debian 10, lo podemos ver [aqui](https://github.com/containers/podman-compose):

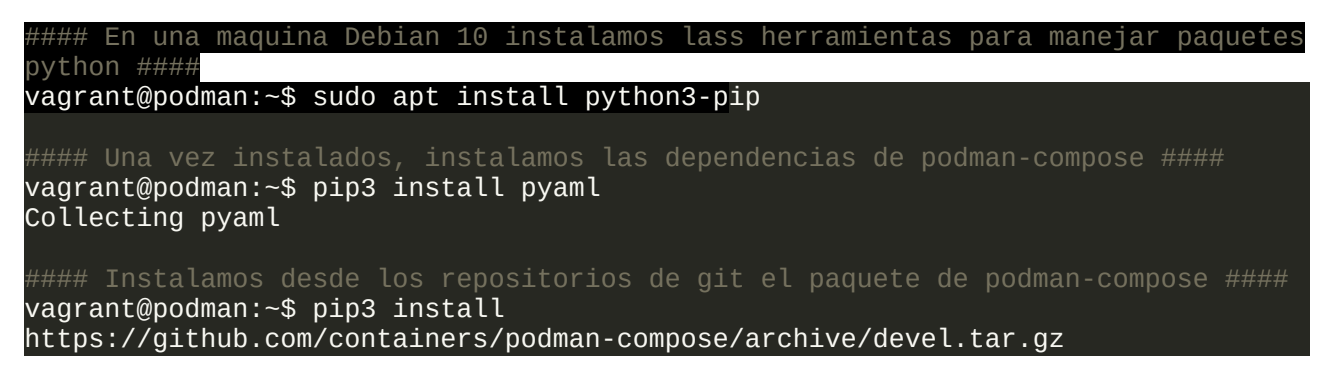

## <span id="page-5-1"></span>**4 Skopeo**

Si queremos ver que tipo de imágenes tenemos en estos registros, ver si la imagen existe, obtener información sobre una imagen… Para ello tenemos la herramienta de **Skopeo** que es una utilidad línea de comandos que realiza varias operaciones en imágenes de contenedores y registros de imágenes.

Una de las principales ventajas que tiene **Skopeo** es que puede ser ejecutado sin ser usuario root al igual que pasa con podman y también, como característica principal es que no tiene ningún *demonio* ejecutándose para su funcionamiento.

Como característica sobre la compatibilidad de Skopeo con imágenes, este es compatibles con imágenes de tipo **OCI**(Open Container Initiative) y con imágenes de docker v2.

#### <span id="page-5-0"></span>**4.1 Instalación**

Para ello, en **Debian 10** aun no se encuentra en repositorios el paquete de **Skopeo** que es el que queremos instalar, para ello debemos de añadir los repositorios de **backports**:

```
Añadimos los repositorios de backports ####
root@skopeo:/home/vagrant# echo 'deb http://deb.debian.org/debian buster-
backports main' >> /etc/apt/sources.list
root@skopeo:/home/vagrant# echo 'deb 
https://download.opensuse.org/repositories/devel:/kubic:/libcontainers:/stable/
Debian_10/ /' > /etc/apt/sources.list.d/devel:kubic:libcontainers:stable.list
#### Descargamos la clave de los repositorios ####
(Instalar si no se tiene el paquete de gnupg)
vagrant@skopeo:~$ sudo apt install gnupg
vagrant@skopeo:~$ curl -L 
https://download.opensuse.org/repositories/devel:/kubic:/libcontainers:/stable/
Debian_10/Release.key | sudo apt-key add -
  % Total % Received % Xferd Average Speed Time Time Time Current
 Dload Upload Total Spent Left Speed
                                          0 - -:-:- -:-:-:-:- -:-:-:-:- -: -3140OK
#### Actualizamos la lista de paquetes y descargamos Skopeo ####
vagrant@skopeo:~$ sudo apt update
vagrant@skopeo:~$ sudo apt install -t buster-backports skopeo
```
De esta forma ya tendríamos **Skopeo** en nuestra maquina de pruebas instalado, si queremos instalarlo en otra distribución que no sea Debian podemos seguir los pasos del siguiente [enlace](https://github.com/containers/skopeo/blob/master/install.md).

## <span id="page-6-1"></span>**5 Buildah**

**Buildah** es una herramienta de linea de comandos que nos permite la *construcción* de imágenes para contenedores del tipo **OCI**(Open Container Initiative).

**Buildah** es una herramienta de creación que le permite controlar cómo se disponen las capas de imágenes y se accede a los datos durante las creaciones. Para utilizar este programa, no se requiere ser el usuario **root** por lo que, al igual que ocurre con **podman**, es una herramienta **rootless** y podemos usarla siendo usuarios normales del sistema.

#### <span id="page-6-0"></span>**5.1 Instalación**

Para ello lo instalamos en una maquina con un sistema Debian 10:

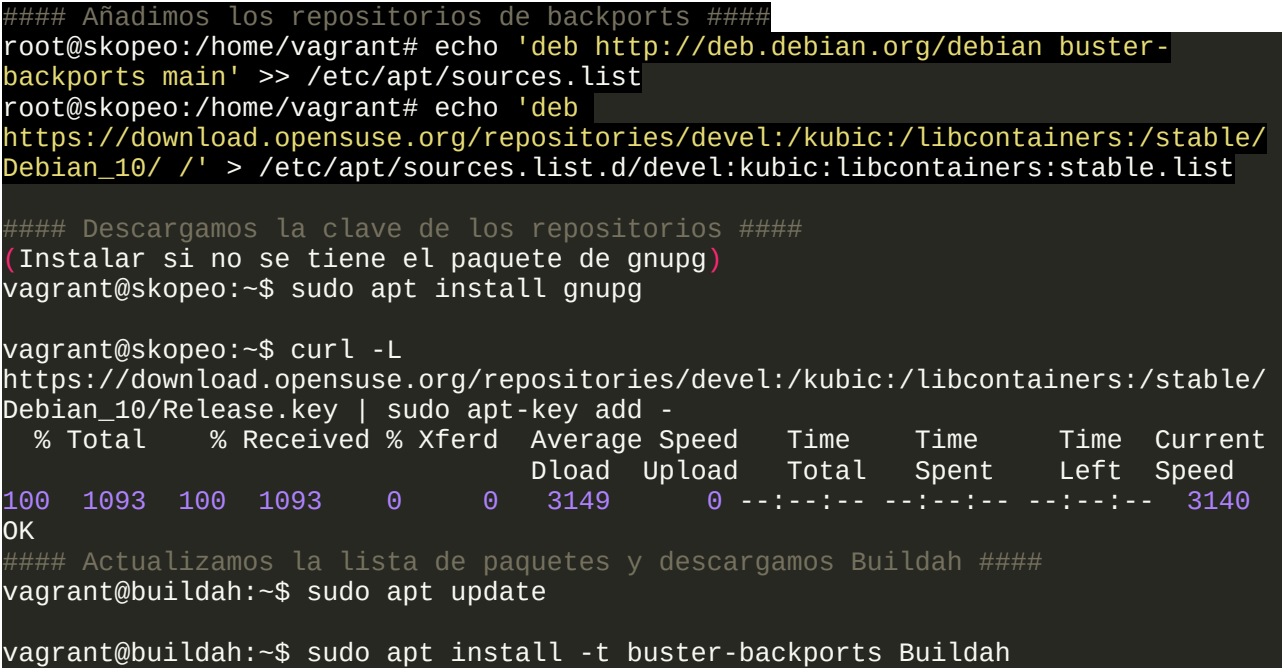

Si queremos instalarlo en otra distribución podemos consultar las documentación oficial [aqui.](https://github.com/containers/buildah/blob/master/install.md)

## <span id="page-7-1"></span>**6 Escenarios**

Para ello vamos a seguir los ejemplos que se encuentran en mi web:

- Instalación de las distintas herramientas en maquinas creadas con **Vagrant**
- Creación y gestión de contenedores con **Podman**
	- Creación de un contenedor con la imagen **"hello-world". [Enlace](https://franjavimn.onrender.com/proyecto-podman/podman/)**
- Despliegue de **pods** con varios contenedores gracias a **podman**
	- Despliegue de un **pod** con dos contenedores, una base de datos **MySQL** y la aplicación **Bookmedik** y el despliegue de una aplicación **Wordpress** junto a su base de datos **MySQL**. [Enlace](https://franjavimn.onrender.com/proyecto-podman/podman/)
- Uso de **podman-compose** para el despliegue de escenarios creados mediante ficheros **docker-compose.yml**
	- Uso de los ficheros **docker-compose.yml** que tenemos en el repositorio del proyecto. [Enlace](https://franjavimn.onrender.com/proyecto-podman/podman/)
- Obtener información de imágenes que se encuentren en registros locales o públicos como **DockerHub** mediante **Skopeo.**
	- Mostrar la funcionalidad de mostrar la información de las imágenes del registros de **DockerHub.** [Enlace](https://franjavimn.onrender.com/proyecto-podman/skopeo/)
- Creación y gestión de imágenes con la herramienta de **Buildah.**
	- Mostrar como se crear la imagen con **bookmedik**, que vamos a usar en uno de los despliegues que tenemos. [Enlace](https://franjavimn.onrender.com/proyecto-podman/buildah/)

## <span id="page-7-0"></span>**7 Conclusión**

Como hemos visto, el conjunto de herramientas que son **Podman, Buildah, Podman-compose y Skopeo** es una gran alternativa a Docker y la curva de aprendizaje que tiene es muy baja y mas si venimos de usar Docker ya que la nomenclatura que tiene es la misma que tiene Docker.

En mi opinión lo veo una gran alternativa a usar Docker por el hecho de poder crear pods siguiendo la filosofía de Kubernetes y, gracias a la herramienta de podman-compose, poder generar escenarios con los ficheros docker-compose.yml me parece que puede llegar a tener un uso brutal a la hora de desplegar escenarios.

El problema principal que yo veo es la poca atención que se le da a este proyecto teniendo, bajo mi punto de vista, un grandísimo potencial. También cabe recalcar que el proyecto de podmancompose no es oficial, por lo que su desarrollo queda en manos de la comunidad lo que puede hacer que no sea del todo fiable.